## **Troubleshooting QuickBooks Online Sync Errors - Max Character Length**

Last Modified on 07/29/2024 10:41 am EDT

From time to time there may be some Sync errors due to max character length. These are usually easy to resolve.

 $\Delta$  The fix below works for Customers, Items, and Vendors.

In order to determine if there are any sync errors, navigate to the[Sync](https://app.ordertime.com/lists/fl/SyncJob) Jobs list and click the hyperlink within the Errors column.

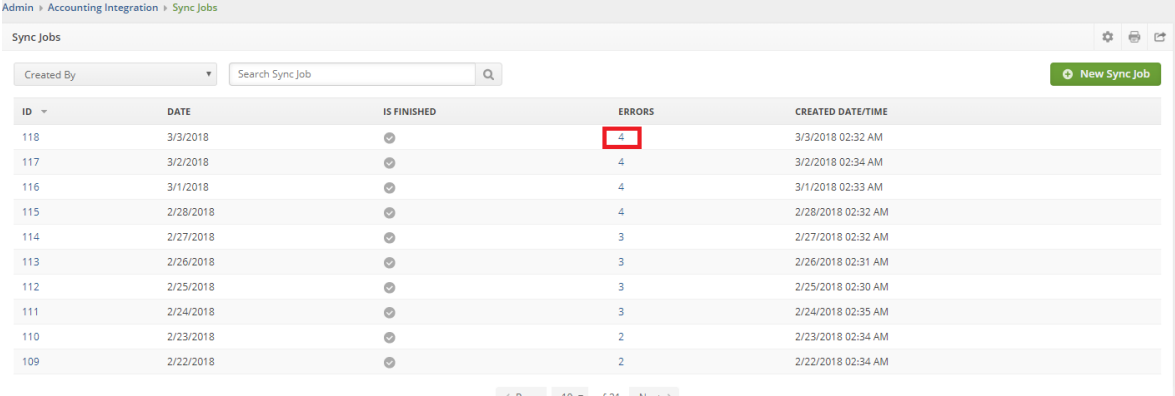

## $\langle$  Prev 10  $\sqrt{ }$  of 21 Next >

## After you click the link you will see a list of errors.

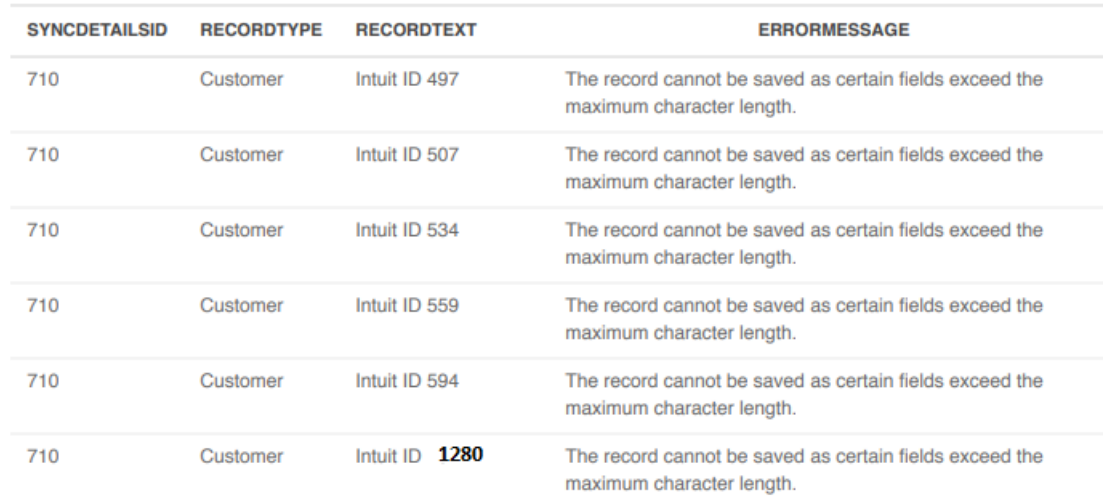

The error is self explanatory but how do you fix it within QuickBooks?

Notice the Intuit Id of 1280 is a reference to the customer. Follow these steps:

- Navigate to QuickBooks and open up any customer.
- Change the number in the url (e.g nameId = 1280) and press return. You should now be on that customer.
- Click edit and shorten the Display Name.
- Use the address or notes fields for extended names.

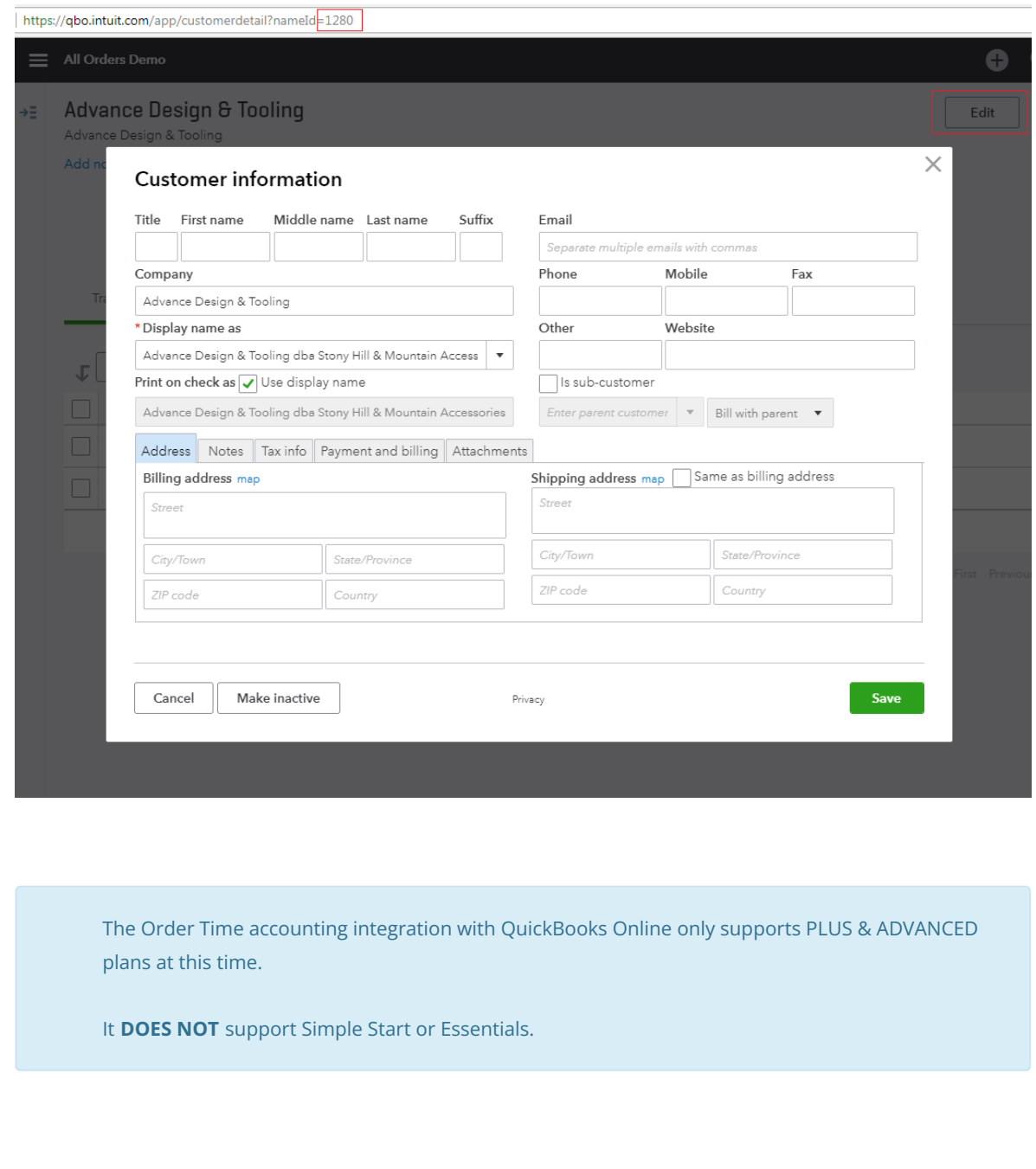